**Ingeniería Energética** Vol. XXXV, No. 1 / 2014 p. 4–14, Enero /Abril, ISSN 1815 - 5901

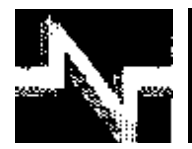

# **APLICACIONES INDUSTRIALES**

# Software para la Evaluación y Selección de Generadores Independientes

# Independent Generator Evaluation and Selection Software

**Marcos A.- de Armas Teyra † Miguel- Castro Fernández** 

**Recibido:** Enero del 2012 **Aprobado:** Abril del 2012

#### **Resumen/ Abstract**

En muchas industrias, edificios, empresas y servicios por razones productivas, emergentes o de confiablidad, es necesario generar energía eléctrica independientemente del Sistema Eléctrico Nacional. En otros casos se necesitan plantas de generación de energía eléctrica que puedan trabajar de forma aislada alimentando un circuito determinado. Para realizar la selección más económica y eficiente de la capacidad a instalar se debe tomar en consideración no sólo el comportamiento del sistema donde se va a insertar la unidad, sino también, las características operacionales del generador ante las fluctuaciones de la carga, sus límites operacionales y la estabilidad resultante. Este trabajo presenta un software que permite realizar la selección más adecuada considerando la curva de capacidad y la estabilidad del generador ante las particularidades del sistema. Con su aplicación es posible reducir los gastos y las pérdidas económicas debidas a una selección inapropiada. Como caso se presenta su aplicación a una planta de una fábrica de envases de alimentos.

**Palabras clave:** generadores independientes, operación en isla, selección de generadores, software.

*In many industries, buildings and services is necessary to employ independent power plants to supply the electric power to a particular system. In other cases, islanded operation is desired due to several specific situations. In order to realize the most efficient, economic and adequate selection of the generator capacity is necessary to consider not only the systems load characteristic, also is necessary to know the limits of capabilities and the resultant stability of the*  power generator. This paper presents a software that allows to select the adequate generator, *expose the operating limits and the resulting stability in fluctuating load condition. With its application is possible to reduce economic losses and the costs due to an impropriated generator selection with an oversized o sub utilized machine. As a case a 2500 kVA power plant is analyzed. Key words: independent generators, islanding operation, generator selection, software.* 

# INTRODUCCIÓN

En Cuba, con la generación distribuida y con la extensión de la generación emergente a múltiples servicios, se ha incrementado en varios cientos el número de grupos electrógenos existentes. Por ejemplo, según datos estadísticos de 2009 [1], existen el país 416 grupos de generación de fuel oil con 904, MW, 893 grupos de generación Diesel con 1219,8 MW y 6000 grupos emergentes con 1320,0 MW de capacidad instalada.

Un aspecto de interés relacionado con la aplicación más racional de estas plantas es la selección de su capacidad para poder operar eficaz y eficientemente de forma aislada como productores independientes o en isla en caso de eventos climatológicos o de otra índole. De hecho, una parte importante de ellas se instalan persiguiendo este objetivo, sin embargo, su selección en ocasiones no es la más económica, debido a que no se consideran las potencialidades de esos generadores al no evaluar su comportamiento ante la demanda y las fluctuaciones reales de la carga. Para la mejor selección es necesario conocer la curva de capacidad de potencia activa, reactiva y los límites de corriente de armadura, de campo y de potencia motriz de la planta de generación de energía eléctrica, así como la reserva de estabilidad que posee. La ausencia de estos análisis, puede conducir al sobredimensionamiento o en otros casos a la necesidad de realizar deslastre de cargas con sus consecuencias en la producción u otros intereses asociados. Ambas situaciones pueden conducir a pérdidas económicas y costos que pueden reducirse con un análisis previo disponiendo de alguna información elemental.

En este trabajo se presenta un software desarrollado en MATLAB que realiza una evaluación previa del sistema donde se desea introducir el generador, selecciona su capacidad y efectúa la evaluación del mismo desplegando su curva de capacidad activa y reactiva, y a la vez, realiza un análisis de estabilidad que permite orientarse sobre la decisión más apropiada a adoptar.

# MATERIALES Y MÉTODOS

Para el desarrollo de un software de esta naturaleza es necesario tener información del sistema donde se desea instalar el generador de modo que se pueda, en primera instancia, seleccionar la unidad más apropiada de acuerdo con los estándares existentes, modelar su característica operacional, mostrar la curva de capacidad y realizar un análisis del costo de generación y la estabilidad estática a partir de la información dada por el fabricante de la planta de generación de energía eléctrica.

#### **Información sobre el sistema**

Una de las medidas más simples -y en ocasiones violada- para efectuar la selección de una planta de generación de energía eléctrica que pueda trabajar en régimen aislado con la mayor economía posible, es analizar la característica de la carga que debe ser alimentada. Este análisis se realiza con la información obtenida de un analizador de redes instalado en el circuito a servir. El proceso de registro y medición en el sistema, debe ser llevado a cabo en correspondencia con las características del circuito, industria o servicio donde se desea instalar la unidad de generación. De esta forma se decide el período de medición e intervalo de tiempo entre las muestras. En las figuras 1, 2 y 3, se muestran la demanda de potencia aparente, activa y reactiva de una industria productora de envases para alimentos.

En adición es necesario considerar las posibles ampliaciones o incrementos de carga que se planifiquen de acuerdo con el desarrollo productivo de la empresa o las modificaciones tecnológicas que deban realizarse. Este dato lo solicita el programa y es proporcionado por la gerencia técnica o administrativa de la entidad. Con esta información el software analiza la máxima demanda y efectúa la selección del generador considerando un factor de reserva de un 1,10 a 1,25. El propósito es proveer de una reserva de estabilidad ante fluctuaciones inesperadas de la carga en el sistema.

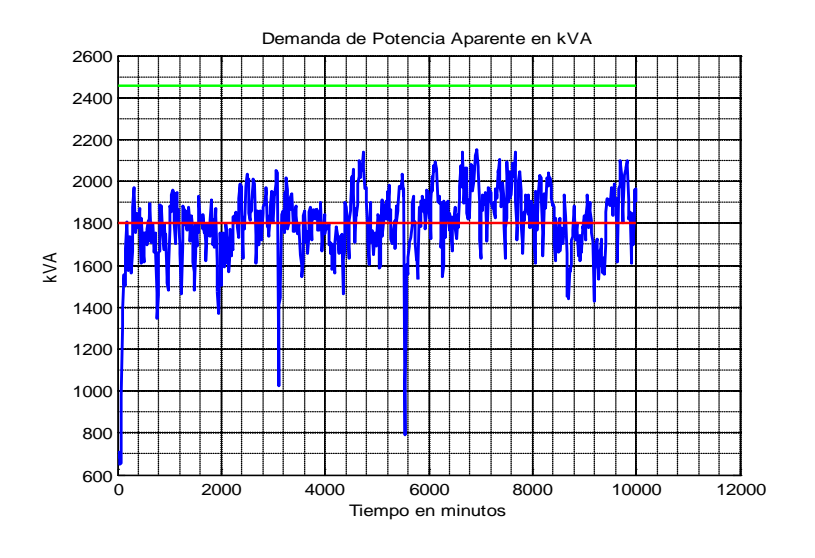

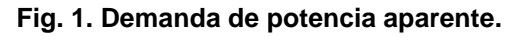

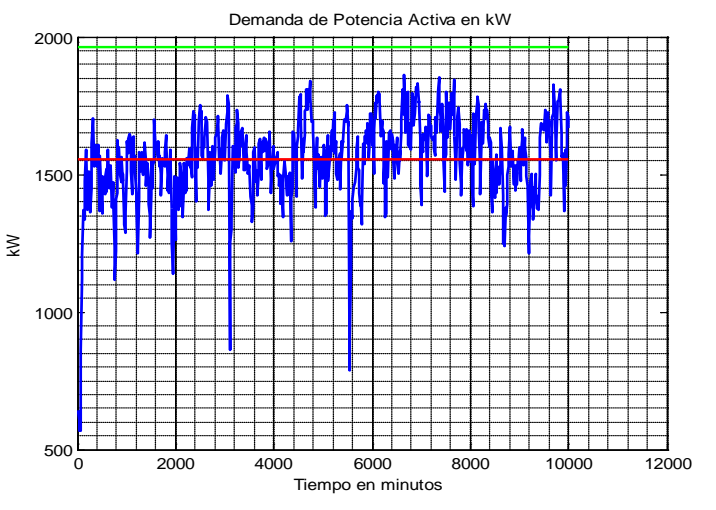

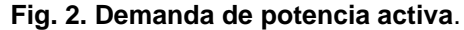

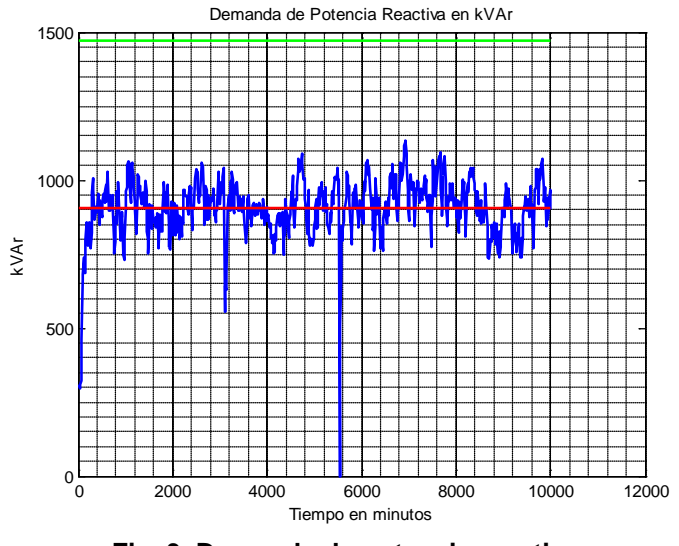

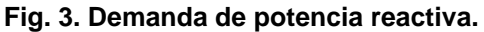

#### **Modelación del generador**

Para modelar el generador se utiliza la transformación en los ejes d y q desarrollada por Park. El diagrama fasorial es el mostrado en la figura 4, [2-6]. En él se ha considerado una máquina de polos salientes sin despreciar el efecto de la resistencia de armadura y donde las características operacionales van a quedar determinadas por las magnitudes y posición espacial de los fasores de tensión, fuerza electromotriz y corriente. Para resolver matemáticamente este sistema se establece como referencia la tensión *Ve*. Dada la corriente *Ie* y el factor de potencia, es posible determinar *φ<sup>e</sup>* y la posición angular del vector *IeRe*. Al adicionarle a la suma de *Ve+ IeRe* la magnitud *Vz=-jXqIe* se posee la ubicación del eje q y el ángulo δ de donde resulta fácil encontrar las magnitudes de V<sub>d</sub>, I<sub>d</sub>,  $V_q$  e  $I_q$  y con ellos la magnitud del vector  $E_f$  y las potencias desarrolladas.

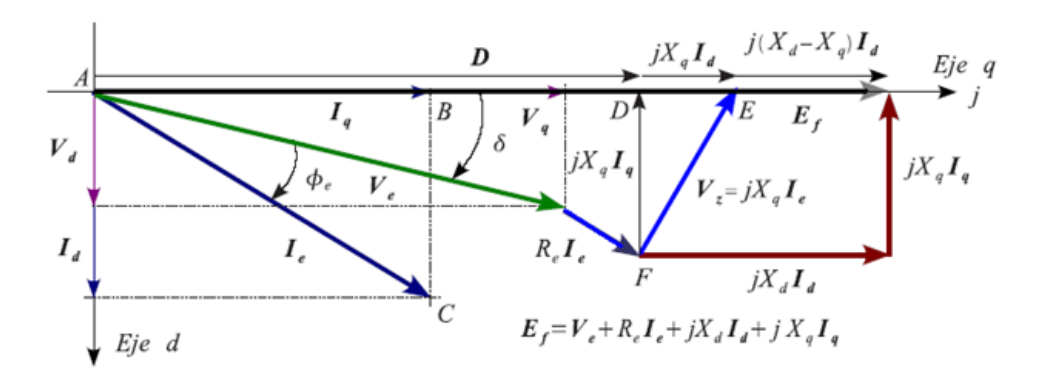

**Fig. 4. Diagrama fasorial de un generador de polos salientes**.

Las ecuaciones de potencia aparente, activa y reactiva son: Véase ecuación (1).

$$
S = 3[(V_d I_d + V_q I_q) + j(V_q I_d + V_d I_q)] = P + jQ
$$
\n(1)

Donde: S, P y Q son la potencia aparente, activa y reactiva respectivamente.

#### **Gráfico de capacidad del generador**

En condiciones normales el estado operacional de un generador con tensión y frecuencia constante, puede ser caracterizado por su curva de capacidad. Este gráfico permite observar los límites de potencia activa, reactiva, de corriente de armadura y de campo de acuerdo con los valores correspondientes de carga del sistema y las características y parámetros del generador y del motor primario empleado. De este modo el operador posee una rápida y adecuada orientación para poder observar y controlar el estado de carga de la planta de generación de energía eléctrica.

La figura 5, muestra el diagrama de capacidad de un generador de 2489 kVA con factor de potencia nominal de 0,8 y potencia activa máxima del motor primario de 1969 kW utilizado en el caso bajo estudio. En ella se pueden observar los puntos operacionales que corresponden a los diferentes estados de carga en color azul. Nótese que ellos se encuentran dentro de la zona permisible de operación para esta máquina dada por los límites establecidos por la curva de capacidad.

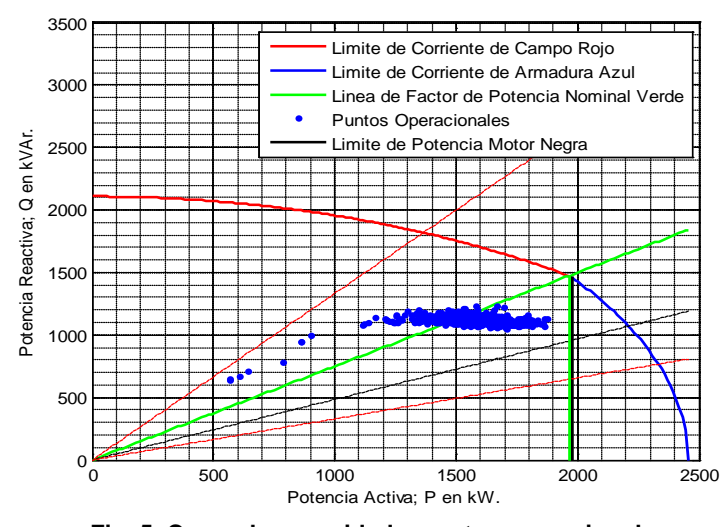

**Fig. 5. Curva de capacidad y puntos operacionales.**

#### **Gráfico de potencia desarrollada y estabilidad**

La figura 6, muestra el gráfico de la potencia desarrollada por el generador, la potencia máxima y media demandada por la carga y los puntos operacionales que representan condiciones estables para cada uno de los valores de potencia de la carga. Estos puntos, para este caso tomado como ejemplo, se encuentran dentro de las potencialidades nominales de esta planta y operan a un valor del ángulo δ superior al nominal del generador debido a dos factores: Uno debido que el factor de potencia de la carga es superior al nominal del generador lo que reduce el valor del ángulo *φ<sup>e</sup>* de la figura 4 y desplaza el diagrama fasorial incrementando el valor de δ. Una segunda causa es que el valor de la potencia activa y reactiva demandada es inferior al valor nominal del generador lo cual reduce la amplitud del vector *Ef* y por supuesto ambos efectos modifican el valor del ángulo δ y la curva operacional del generador. La figura 7, representa el valor del coeficiente de estabilidad estática dado por la relación de la potencia máxima desarrollada por el generador a la potencia demandada por la carga. Vea ecuación (2).

$$
K_{ES} = \frac{P_{Max\,Generator}}{P_{C\,\}}}
$$
 (2)

En este caso el valor mínimo es de 1,6 aproximadamente y el promedio superior a 2, lo cual indica reserva suficiente de estabilidad estática

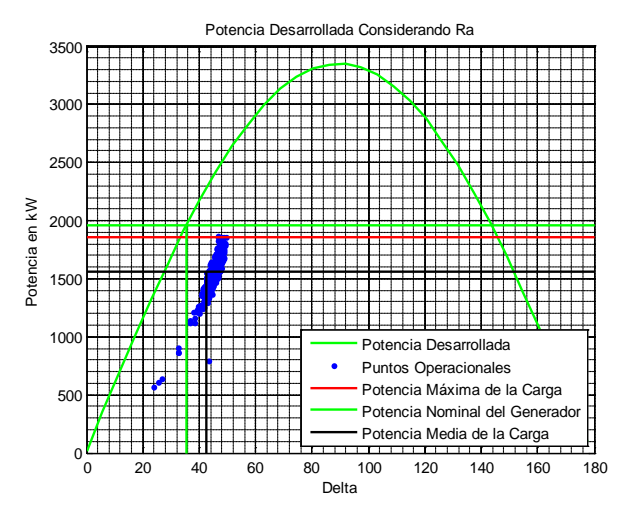

**Fig. 6. Gráfico de potencia desarrollada vs δ y puntos operacionales.**

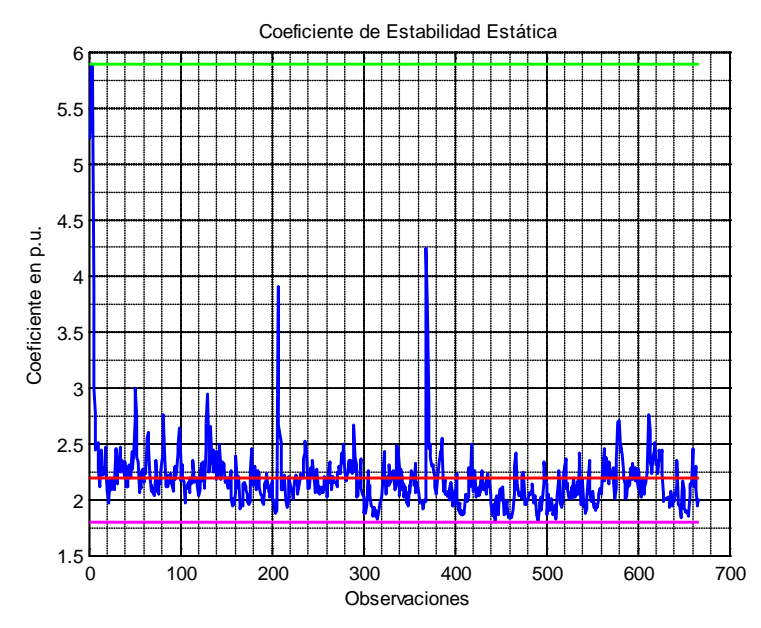

**Fig. 7. Valores del coeficiente de estabilidad estática.**

#### **Interfaz del programa**

El software se ha desarrollado sobre MATLAB; GUIDE, y para facilitar la interacción del usuario con el programa, independientemente del conocimiento de esta plataforma, se despliegan un grupo de ventanas que de forma amena y sencilla permiten realizar los análisis deseados [7]. Primero se debe ejecutar el programa nombrado **SEGDSISTEMAX.m** (Selección y Evaluación de Generadores Independientes en un Sistema X). Al ejecutarlo se despliega la ventana principal del programa donde pueden ser observados cinco botones que al ser presionados se realizan los cálculos con secuencia lógica y además cinco ejes que harán posible apreciar de forma gráfica los resultados más importantes que caracterizan e l sistema. Esta ventana es la mostrada en la figura 8.

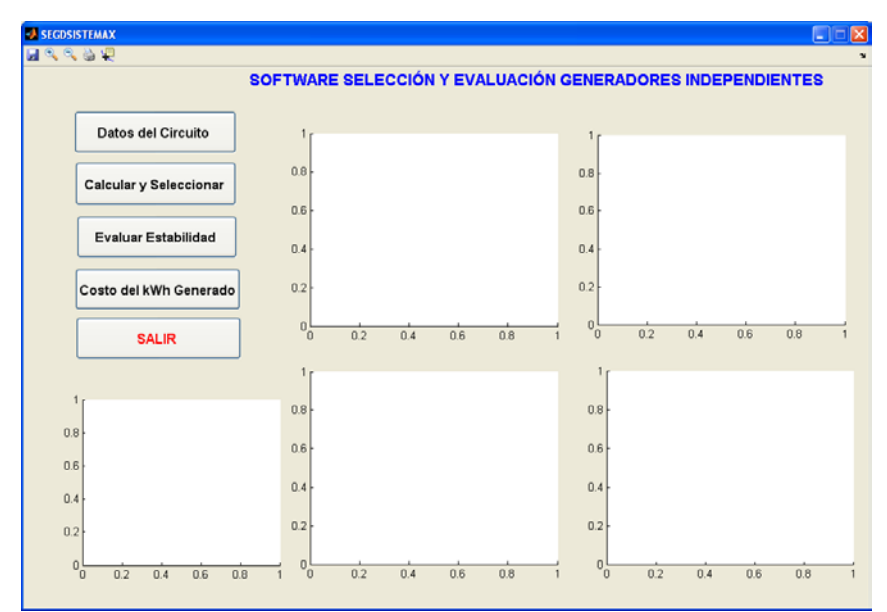

**Fig. 8. Ventana principal del programa SEGDSISTEMAX.**

#### **Datos del Circuito**

Al presionar el botón **Datos del Circuito** se ejecuta una subrutina que despliega una ventana que permite cargar la información básica de entrada al programa. Estos datos se obtienen de la instalación de un analizador de redes en el sistema de suministro donde se desea montar el generador independiente y son registros de potencia activa, reactiva y aparente, de tensión, corriente y del factor de potencia del sistema en cuestión. Como estos datos pueden ser capturados en un período mayor o menor de tiempo, el programa solicita inmediatamente el tiempo de ajuste entre los registros de las mediciones del analizador de redes instalado.

-

#### **Calcular y Seleccionar**

Introducida la información se presiona el botón **Calcular y Seleccionar** y se ejecuta un programa interno que evalúa el comportamiento de los valores máximos, mínimos, promedios de la carga. A partir de esta información se analiza cuál sería la capacidad del generador que debe ser montado. El resultado de este análisis se despliega en la ventana mostrada en la figura 9. En este momento el programa queda listo para recibir la información del tipo de generador y sus parámetros de resistencia, reactancias de eje directo y en cuadratura, constantes de tiempo, frecuencia, tensión nominal, etc. del generador que se va a montar -o del que se encuentra en operación si es que lo que se desea es evaluar la máquina en servicio- de acuerdo con los estándares de fabricación del suministrador disponible. Ver figuras 10, 11 y 12.

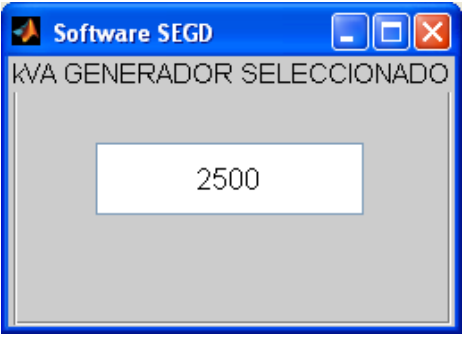

**Fig. 9. Generador seleccionado.** 

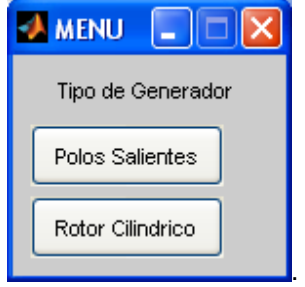

**Fig. 10. Tipo de generador seleccionado.**

Como la resistencia del estator puede ser un dato conocido o calculado a partir de la constante de tiempo de armadura, inmediatamente el programa interroga si este valor es conocido o debe determinarse pues es necesario para diversos cálculos del comportamiento de la máquina.

-

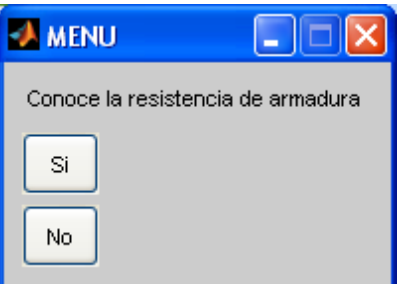

**Fig. 11. Cuestionamiento sobre la resistencia de la armadura.**

En dependencia de si se conoce o no la resistencia de la armadura, se despliegan dos ventanas; una para cada caso que deben ser editadas con la información solicitada.

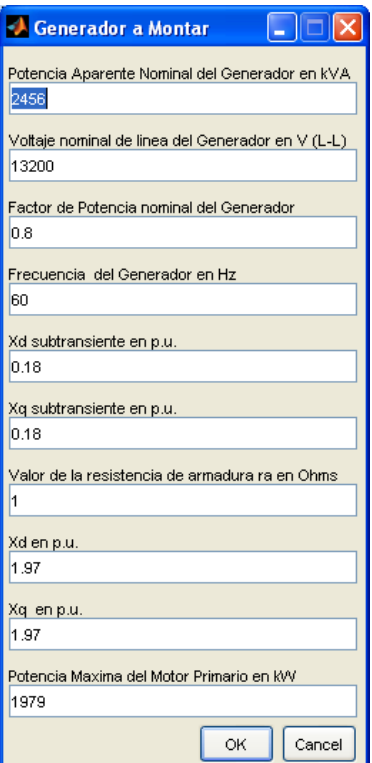

**Fig. 12. Ventana si se conoce el valor de la resistencia.** 

#### **Evaluar Estabilidad**

Con la información introducida se ejecutan los cálculos ya mencionados y se despliega la ventana principal editada como se muestra en la figura 13. En el gráfico superior izquierdo de esta figura 13, se muestra la potencia aparente de la carga y su valor medio dado por la línea recta roja. Los kVA nominales del generador están dados por la línea recta verde superior. En el gráfico superior derecho puede observarse el comportamiento de la potencia activa de la carga en kW, su valor medio por la línea recta roja y la potencia activa nominal del generador dada por la línea verde superior.

En el gráfico inferior izquierdo se observa la curva de capacidad del generador y los límites de corriente de campo, de corriente de armadura, de la potencia del motor primario. Estos límites establecen las zonas de operación permisibles de la máquina. También se insertan los puntos operacionales correspondientes a las demandas reales de la carga.

-

En el gráfico central se muestra el factor de potencia de la carga en por unidad y su valor medio por la línea roja. El gráfico inferior derecho muestra la potencia desarrollada por el generador, la potencia máxima demandada por la carga dada por la línea recta roja y su valor medio por la línea recta negra y la potencia nominal del generador por la línea verde. Adicionalmente se muestran en azul los puntos operacionales. Este gráfico da una idea de la reserva de estabilidad del generador y del delta medio operacional. El programa indica además si el generador posee o no la reserva de estabilidad suficiente para alimentar la carga demandada. Cuando el programa indica que el generador no posee la capacidad ante determinados eventos, debe seleccionarse otro generador o preverse un programa de deslastre de carga si ello fuese necesario.

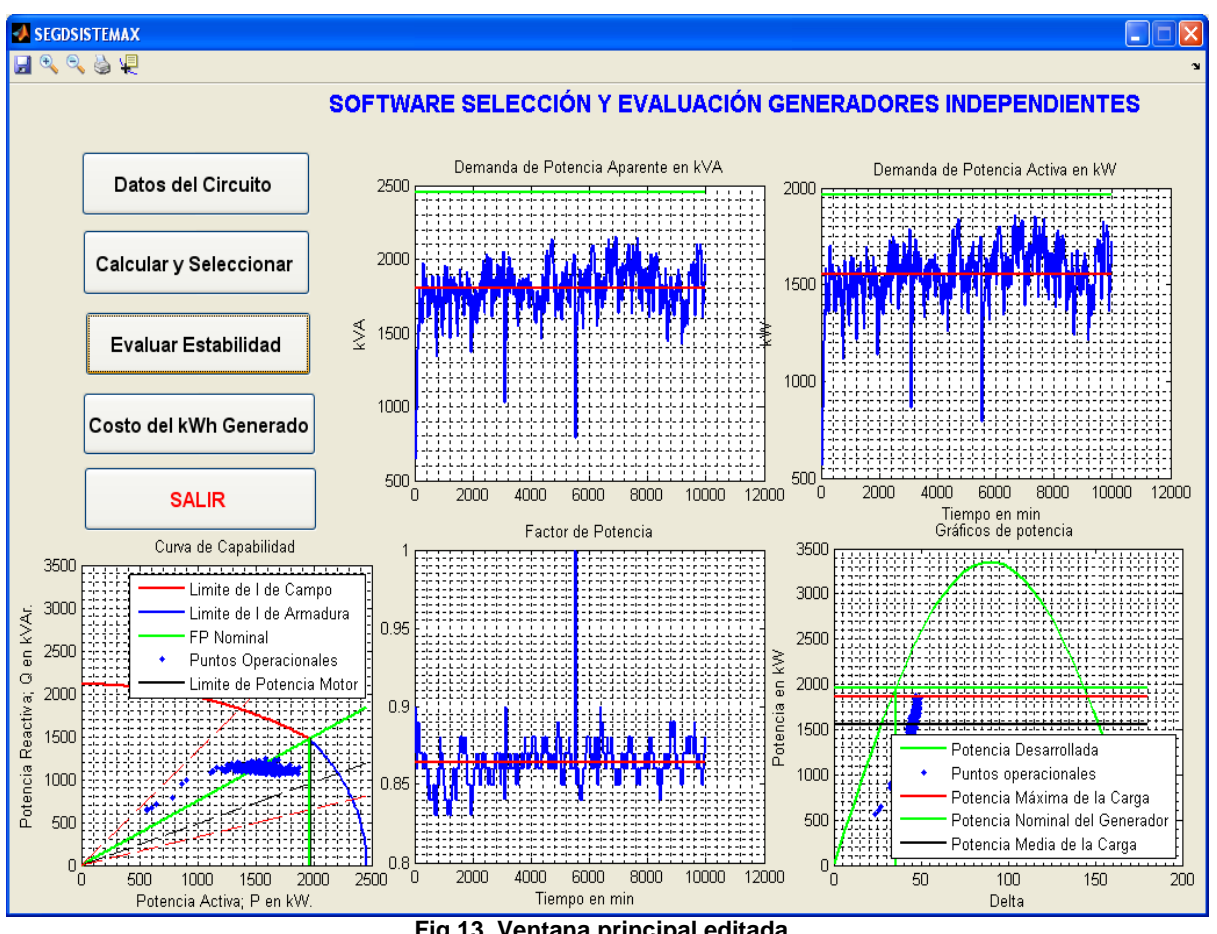

**Fig.13. Ventana principal editada.**

#### **Costo del kWh generado**

Una opción adicional que posee el programa es calcular el costo del kWh generado de acuerdo con el índice de consumo de la máquina seleccionada y los valores de costo de la potencia instalada, la tasa de descuento, el periodo de trabajo, etc. que rigen la operación y la economía de la empresa en cuestión. Estos cálculos consideran el factor de recuperación del capital, los costos operacionales y por supuesto del combustible actualizado. Ver la figura 14.

Al presionar el botón de salida; **Salir,** se despliega una ventana de confirmación que permite realizar nuevas acciones. Si la opción de salida es correcta, se cuestiona si se desean imprimir y exportar los resultados de la evaluación. La impresión se realiza en la ventana de comandos de **MATLAB** y a la vez son exportados hacia una hoja de texto para darle la utilidad que sea necesaria. Si se presiona **No** se vuelve a la ventana principal de la figura 8. Esta acción permite realizar un análisis similar con otros generadores que puedan ser seleccionados por el decisor. La opción **Sí** indica que se desea exportar e imprimir los resultados (fig.15). Ello crea una hoja con la información que se observa en la figura 16.

-

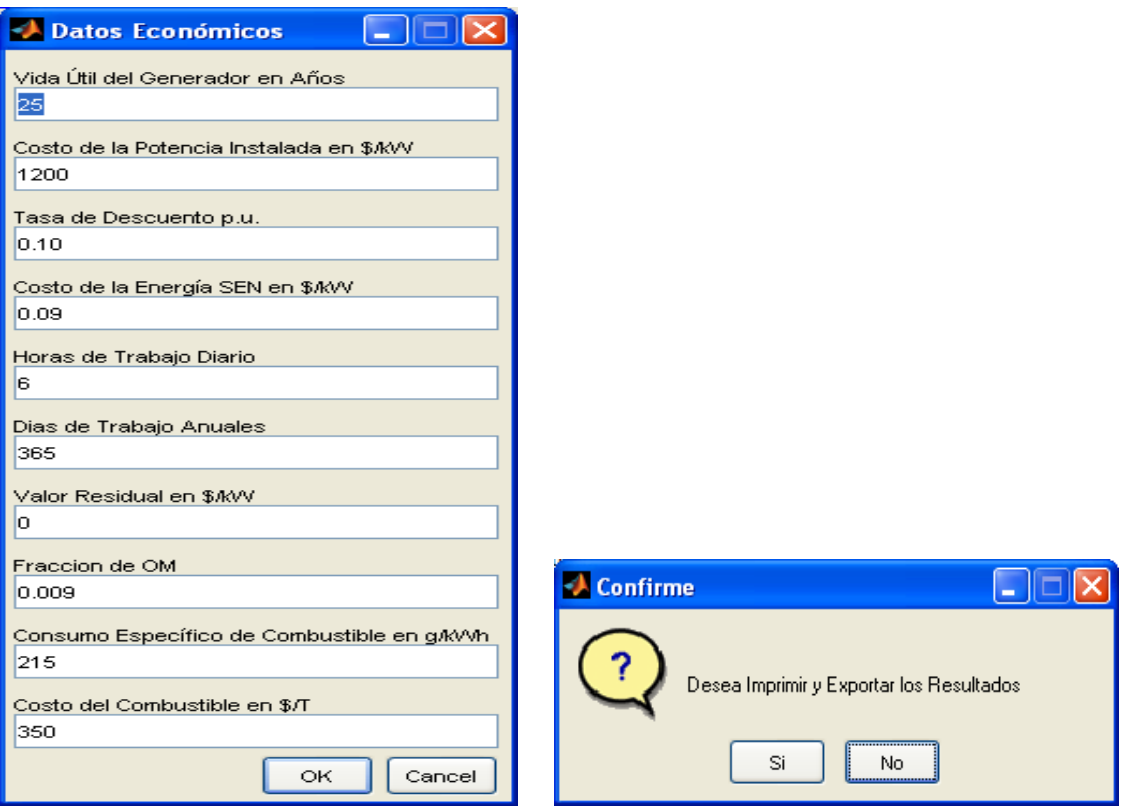

 **Fig. 14. Información económica del sistema. Fig. 15. Imprimir y Exportar.**

| D DATOS OPERACIONALES DEL GENERADOR - Notepad                                                                                                    |  |
|----------------------------------------------------------------------------------------------------|--|
| File Edit<br>Format View Help<br>Generador Seleccionado<br>$= 2500.00$<br>kVA SNom                                                                                                    |  |
| Generador a Montar<br>kva snom<br>$= 2456.00$<br>Costo del kwh Generado - \$/kwh Costo<br>0.15<br>$=$<br>Anqulo - Medio de Operacion Deq Delta-<br>27.29<br>$=$<br>Potencia Aparente Máxima<br>kvĀ SMax<br>$= 2154.48$<br>Potencia Aparente Media – kVA SMedia<br>1801.00<br>$=$              |  |
| Corriente Nominal<br>A INOM<br>107.42<br>$=$<br>Corriente Media<br>A IMedia<br>- 79.05<br>$=$<br>Corriente Minima<br>A IMin<br>28.15<br>$=$<br>Corriente Máxima<br>94.38<br>A IMAX<br>$=$<br>Potencia reactiva media<br>QMedia<br>905.48<br>kvar i<br>$=$                                     |  |
| Potencia reactiva máxima<br>kvar.<br>1134.94<br>омах<br>Potencia activa media<br>PMedia<br>kw<br>1556.06<br>$=$<br>Potencia activa máxima<br>kw<br>1861.24<br>РМах на<br>$=$<br>Factor de potencia medio<br>0.86<br>рu<br>Fp.<br>$=$<br>Estado de Carga medio<br>kcmedio<br>0.73<br>$=$<br>рu |  |
| kcmax<br>$=$ $\sim$<br>Estado de Carga máximo<br>0.88<br>рu<br>Estado de Carga minimo<br>k⊂Min<br>0.27<br>рu<br>$=$                                                                                                    |  |
|                                                                                                    |  |

**Fig. 16. Hoja de texto exportada.** 

Esta acción además de exportar los resultados operacionales hacia una hoja de texto despliega los gráficos operacionales obtenidos con el objetivo de que puedan ser utilizados para realizar el informe correspondiente a la entidad que lo solicite o necesite.

## CONCLUSIONES

1. La inserción de unidades de generación independiente debe realizarse cumpliendo los requerimientos técnicos del sistema en cuestión y de la forma más económica.

-

- 2. El software desarrollado permite ser utilizado como una herramienta de auxilio para estos propósitos.
- 3. El procedimiento puede ser utilizado para evaluar emplazamientos de diferente naturaleza.

### REFERENCIAS

- [1] Suarez J. A.; *et al*., "Energy Environment and development in Cuba". Renewable and Sustainable Energy Reviews. ELSEVIER, 2012, vol.16, p. 2724-2731, ISSN 1364-0321
- [2] Fitzgerald, A.E.; *et al*., "Electric Machinery". McGraw-Hill, 2003, Sixth Edition, ISBN: 0-07- 123010-6.
- [3] Kostenko, M.P.; Piotrovski, L.M., "Máquinas Eléctricas". 1976, Tomo II, Moscú: Editorial MIR.<br>[4] Stevenson, W.; Grainger, J., "Análisis de Sistemas Eléctricos de Potencia". McGraw-Hill,
- [4] Stevenson, W.; Grainger, J., "Análisis de Sistemas Eléctricos de Potencia". McGraw-Hill, 1994, ISBN 0-07-113338-0.
- [5] Kundur, P., "Power System Stability and Control". McGraw-Hill, 1994, ISBN 0-07-035958-X, 1200 p.
- [6] IEEE, "Guide for Synchronous Generator Modeling Practices and Applications in Power Systems Stability Analysis". IEEE Std 1110-2002 , 2003, e-ISBN 0-7381-2481-1.
- [7] MATLAB® "Getting Started Guide" © COPYRIGHT, 1984-2011, The MathWorks, Inc.

### AUTORES

#### **Marcos Alberto de Armas Teyra †**

Ingeniero Eléctrico, Doctor en Ciencias Técnicas, Profesor Titular, Centro de Estudios de Energía y Medio Ambiente (CEEMA), Facultad de Ingeniería. Universidad de Cienfuegos "Carlos Rafael Rodríguez", Cienfuegos, Cuba.

e-mail: [marmas@ucf.edu.cu](mailto:marmas@ucf.edu.cu)

#### **Miguel Castro Fernández**

Ingeniero Eléctrico, Doctor en Ciencias Técnicas, Profesor Titular, Centro de Investigaciones y Pruebas Electroenergéticas (CIPEL), Facultad de Ingeniería Eléctrica. Cujae, La Habana, Cuba. e-mail: [mcastro@electrica.cujae.edu.cu](mailto:mcastro@electrica.cujae.edu.cu)